# **Fossil Ridge Grading Guide for Parents**

## **INSTRUCTIONS TO LOOK UP YOUR STUDENT'S END OF QUARTER PROGRESS**

#### Using your DESKTOP COMPUTER:

Step 1: Go to Student and Parent Powerschool Portal at: <https://powerschool.washk12.org/>

Step 2: Sign in using Username and Password

Step 3: If you have more than one student, find the student you want to look up and click on their name. (The names will be listed under the Powerschool logo.)

Step 4: Go to the Navigation bar on the left.

Step 5: Click on the REPORTS tab

Step 6: At the top of the page there is a blue button that says "STANDARDS PROGRESS REPORT"

#### Using your SMARTPHONE:

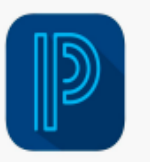

Step 1: Click on the Powerschool App Button

Step 2: In the top right corner it will show you your students name/picture. If you have more than one student in the school district, there will be a drop down menu and you can choose your student.

Step 3: On the bottom left, there is a "Dashboard" button. Press it.

Step 4: Click on the class you want to look at.

Step 5: You will see an orange box that says "In PROGRESS" with "NO GRADE" underneath. IGNORE THAT! Go down to the "Standards" tab. Click on that. This will tell you the final proficiency level in each target area.

### **INSTRUCTIONS TO LOOK UP YOUR STUDENT'S CURRENT PROGRESS**

Step 1: Go to Student and Parent Powerschool Portal at: <https://powerschool.washk12.org/>

Step 2: Sign in using Username and Password

Step 3: If you have more than one student, find the student you want to look up and click on their name. (The names will be listed under the Powerschool logo.)

Step 4: Go to the Navigation bar on the left.

Step 5: Click the Grades and Attendance tab

Step 6: To see a list of assignments and scores find the column of the current quarter and click the [ i ] for each class you want to look at.

\*\*\*If you have still have trouble logging in this is a link to the district support site to troubleshoot any issues you maybe be having: [https://www.washk12.org/tech/support#powerschool-parents-and-studen](https://www.washk12.org/tech/support#powerschool-parents-and-students) [ts](https://www.washk12.org/tech/support#powerschool-parents-and-students)

# **WHAT STANDARDS BASED SCORES MEAN**

 $\sqrt{\phantom{a}}$  - Are used to show that the student has successfully completed a PRACTICE assignment that will help them be successful on the assessment.

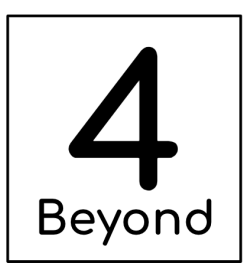

I know this VERY well. I feel like I could teach this and apply what I've learned to real-world situations.

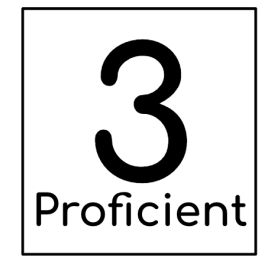

I feel like I know this pretty well. I get almost every task right the first time.

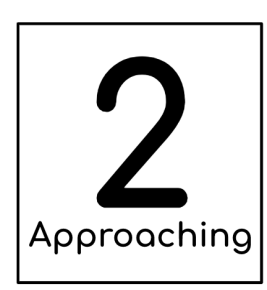

I am still learning this. I still have some questions and am unsure sometimes.

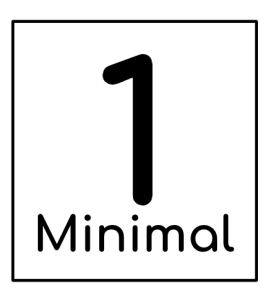

I am at the beginning of learning this. I have many questions and I am not sure what to do most of the time.

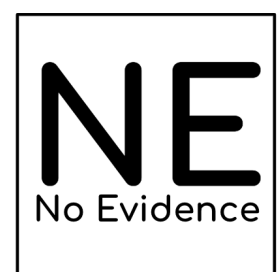

I have not yet provided any evidence of my learning.